# **Instructions for Submitting a Transfer Request**

---------------------------------------------------------------------------------------------------------------------------------------------------------------

Use the following link to access the Online Registration/ Transfer Application site[: https://teams.lubbockisd.org/registration/](https://teams.lubbockisd.org/registration/)

Families who have a student that already attends Lubbock ISD: enter the Gradebook User ID and password. *The Transfer Request process will begin January 6, 2021 at 8:30 a.m.*

Families who are brand new to Lubbock ISD and have no other students in Lubbock ISD: click "Register New User" and proceed to create your online registration account. *The Transfer Request process will begin January 6, 2021 at 8:30 am.*

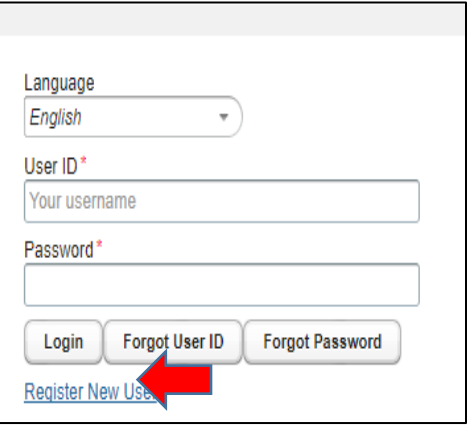

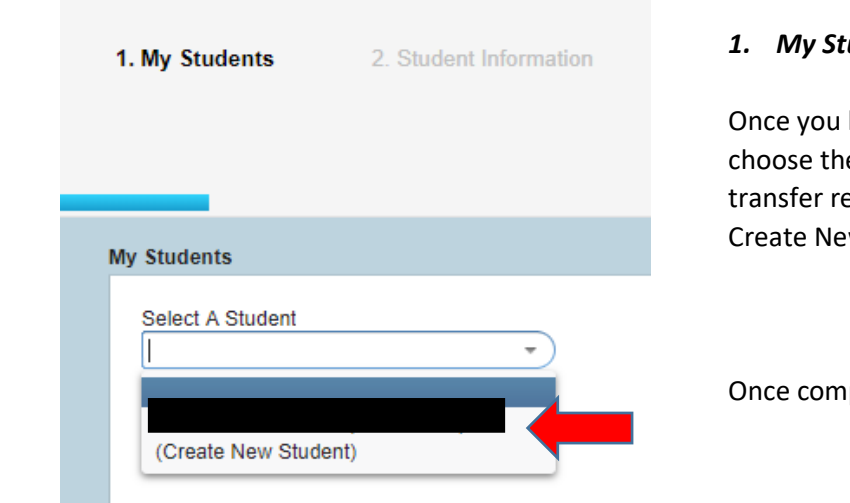

### *1. My Students Screen*:

have logged into the registration portal, you will e student for whom you are completing the equest, or if student is new to LISD, choose w Student.

pleted, click "Next" in the lower right corner.

#### *2. Student Information Screen*:

Complete the requested student information, but *DO NOT SELECT A CAMPUS AT THIS POINT.*

In the field "**Enrollment Requested Grade Level**," select the grade level in which your child will be enrolled for the 2021-22 (next) school year. You must select this box and change the grade level if it shows the 2020-21 (current) grade level.

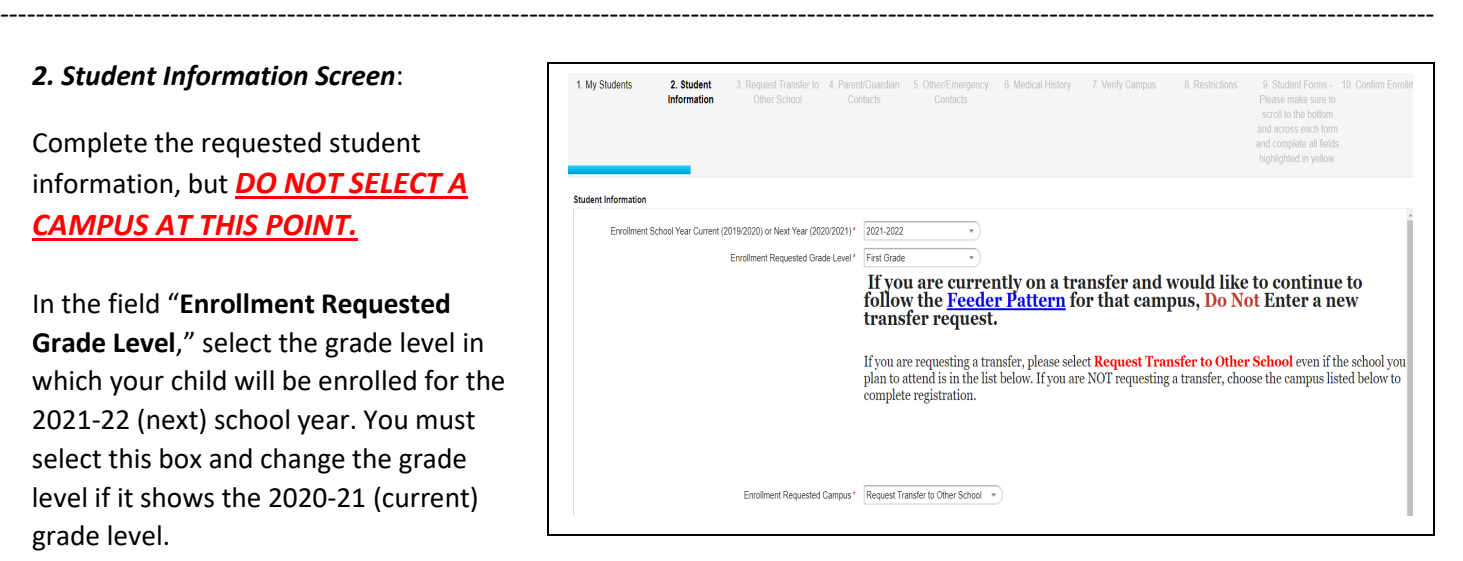

1 **SELECT A CAMPUS AT THIS POINT.** Once completed, click "**Next**" in the lower right corner. In the field "**Enrollment Requested Campus**," scroll and select "**Request Transfer to Other School**." Again, **DO NOT** 

## *3. Transfer Request Screen*:

#### **Transfer Request Type**:

- 1. If you live in LISD address boundary select- **Open Campus**
- 2. If you do not live in LISD address boundary, select **Out of District**

#### **Transfer Reason:**

Select Transfer Reason: Select the reason you are requesting a transfer. This will be based on your  $1<sup>st</sup>$  choice campus.

**Dual Language** – (Harwell, McWhorter) **Early College High School** - (Estacado Only) **Magnet** - (Talkington or Commander William C McCool Only) **ROTC** - (Estacado or Lubbock High Only) **Specialty** – Any campus with a special program **Standard Transfer** – All other transfer request

#### **Transfer to School:**

#### **Select your campus choice:**

1<sup>st</sup> Choice School (Specialty, Dual Language, ROTC, Magnet)

2<sup>nd</sup> Choice School (Magnet)

**If your student is a current LISD student**, click "**Next**" in the lower right corner. You do NOT need to upload any documentation.

#### **If your student is NOT currently an LISD student,** upload the stated documentation found below:

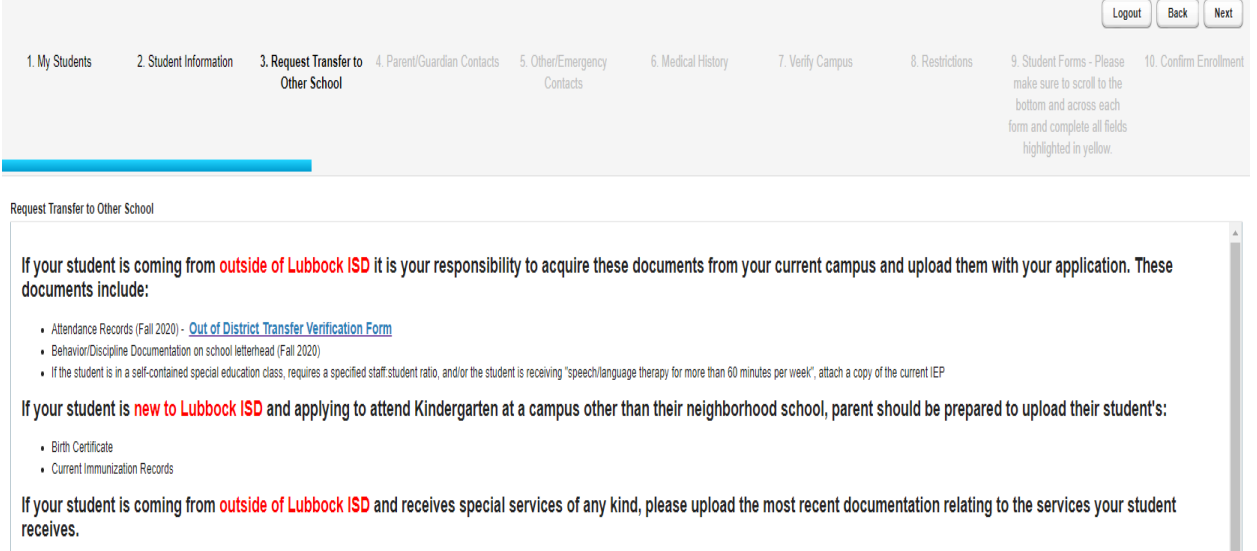

**Some documents may need to be combined in a single PDF scan because only three attachment uploads are available.**

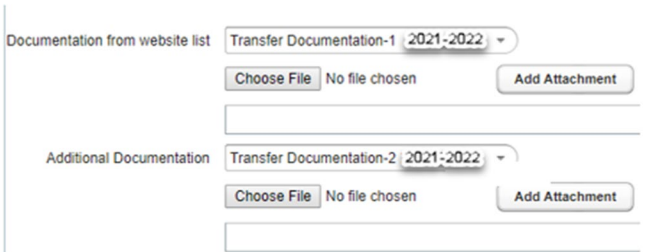

Attach the required documentation in the following order:

- 1. Choose file to upload
- 2. Click "Add Attachment"

You must click **"Add Attachment"** or your documents will NOT attach to your child's record.

Once completed, click "**Next**" in the lower right corner.

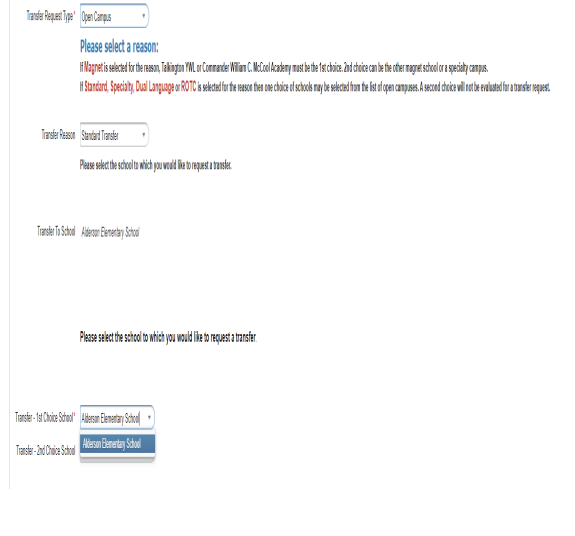

4. Parent/Guardian **Contacts** 

5. Other/Emergency Contacts

6. Verify Campus

Complete sections 4 through 6 to complete the transfer request process.

After completing Step 6, your screen should show the following message:

Follow the instructions outlined in the message box below for the listed schools. If your school is not listed within the message box, your application is complete.

---------------------------------------------------------------------------------------------------------------------------------------------------------------

----------------------------------------------------------------------------------------------------------------------------------------------------------------

You will **NOT** receive an email stating that you have completed the process. The screen shown below indicates that you have completed the process. **If you would like documentation of submission, please take a screen shot at this time.**

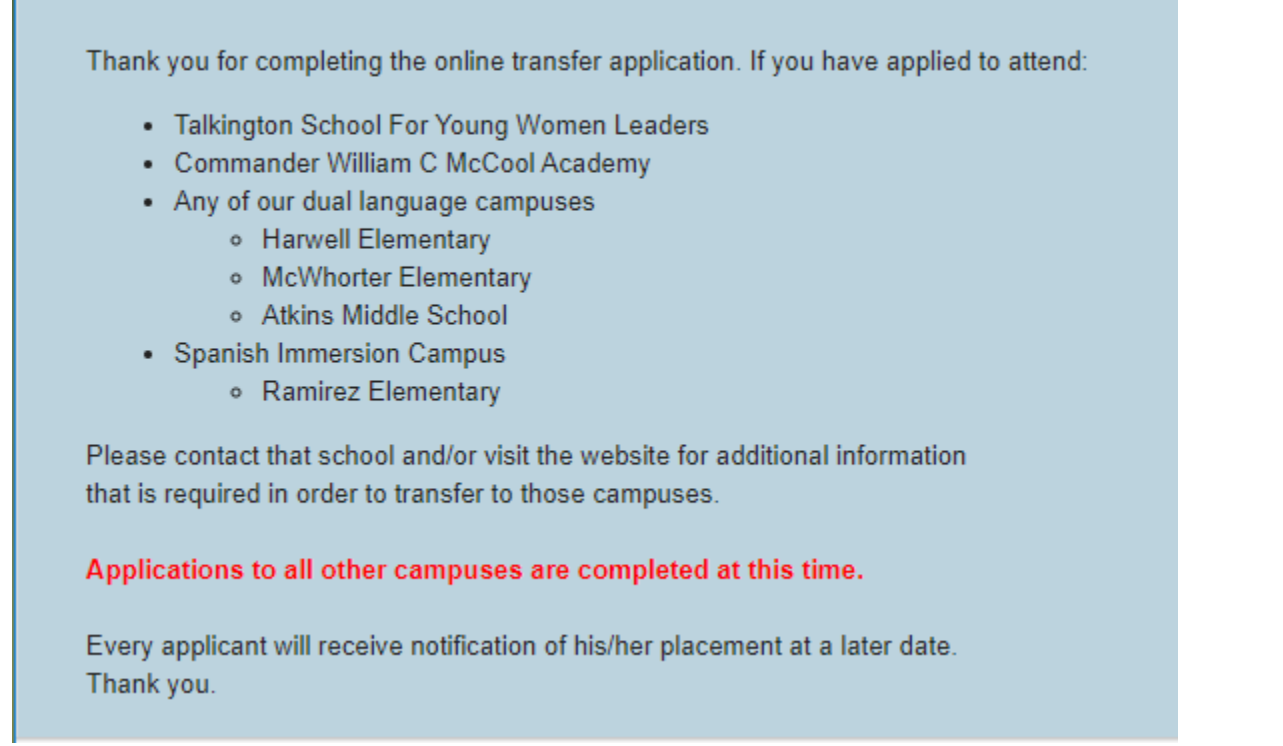

Once submitted, application will be reviewed and transfers will be determined. Notification letters will be sent through the mail by the end of March.